## **Teacher Notes**

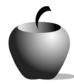

# Elements of Parts of Speech

Activity 1
Exploring Parts of Speech

## **Activity at a Glance**

◆ Subject: English

◆ Subject Area: English/Language Arts

◆ Category: Parts of Speech

Topics: Noun, Pronoun, Adjective,
 Verb, Adverb, Preposition, Interjection,
 Conjunction

**◆ Grade Level:** 10 – 12

◆ Prerequisites: None

◆ Total Teaching Time: 40 minutes

#### **Materials**

- Parts of Speech edc resource file:
   8 Parts of Speech, 8 Definition
- TI-GRAPH LINK™, USB Cable, or TI-Navigator™
- ◆ TI External Keyboard

# **Activity Overview**

Using a sample sentence, students will identify the eight parts of speech. They will coordinate answers with a partner, coming up with descriptions of the parts of speech before discussing the sample sentence as a class, determining best definitions for the class, and practicing identifying the parts of speech in other sentences.

# Tip

Providing students the opportunity to identify the parts of speech allows the instructor to determine student familiarity with the parts of speech, enabling the instructor to focus on teaching those with which students are less familiar. Asking students to create explanations of parts of speech that rely on the role the part of speech plays in a sentence reflects current theories of teaching active grammar rather than as rote definitions.

#### **Directions**

## **Before the Activity Begins**

Explain to students that parts of speech can be explained using their function within sentences. Using TI-GRAPH LINK<sup>TM</sup> cable, USB cable, or TI-Navigator<sup>TM</sup>, distribute the **Parts of Speech** edc resource file for this lesson. Explain to students that during this activity, they will use the eight **Parts of Speech** files and eight **Definition** files. They will record their answers in these files as they identify the parts of speech of each word in an example sentence. Have the students write the part of speech and a brief definition of the role that part of speech plays in the sentence. Inform the students that the words "the," "a," and "an" are articles, and are not considered distinct parts of speech for this activity.

Consider using the following (or similar) sample sentence:

Jesse turned to Fatima and exclaimed, "Oh!" when he saw the scary mask she had donned quickly.

- ♦ Nouns: Jesse (proper), Fatima (proper), mask (improper)
- ♦ Pronouns: he, she
- Verbs: turned, exclaimed, saw, had donned
- ♦ Adjective: scary
- ♦ Adverb: quickly
- ♦ Preposition: to
- ♦ Conjunction: and
- ♦ Interjection: Oh!

#### **During the Activity**

Have students work with a partner and try to agree on the parts of speech of each of the words in the sample sentence, discussing any differences. Then work together as a class to identify the parts of speech in the sentence. Discuss each of the eight parts of speech in its turn: noun, pronoun, verb, adjective, adverb, preposition, conjunction, and interjection. Help students create accurate explanations of each that make sense to them. Use other sentences that use all or most of the eight parts of speech (perhaps alternating use of interjections, conjunctions, prepositions, and adverbs) to practice identifying them as a class.

Use the following instructions to access and use the eight **Parts of Speech** and eight **Definition** files on the devices. Each step indicates the action students need to perform to obtain the files and use the exercises on their devices. Additional information for the teacher appears in shaded boxes, where necessary.

#### Voyage™ 200 PLT (or TI-92 Plus)

- Turn on the device and press the 
   Apps key. Available Flash
   Applications display. Use to highlight Player.
- 2. Press ENTER. The Assignment List displays. If more than one assignment is listed, use 全 to highlight Parts of Speech.
- 3. Press ENTER. Enter your ID to sign in.

- 4. Press ENTER. Student instructions and assignment files display (also referred to as the Item Menu). Use

   ⊕ to highlight the first Instructions file.
- 5. Press ENTER. Review the instructions prior to beginning the assignment.
- Press F4: Next to access the first file, Parts of Speech - Nouns. If necessary, use ↑ • to scroll the text. Enter responses by simply beginning to type.

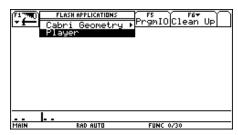

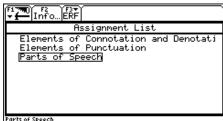

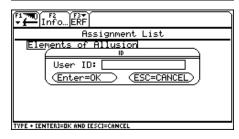

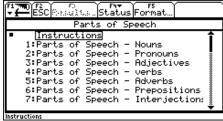

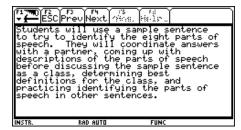

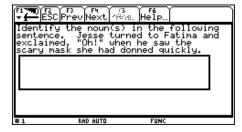

- 4
- 7. To close this file (or any other file), press **F2: ESC**, which redisplays the Item Menu for the assignment.
- 8. To access the next file in the Item Menu list from an open file, press F4: Next. For example, when the Parts of Speech Nouns exercise has been completed, press F4: Next to proceed directly to the Parts of Speech Pronouns exercise. Complete all the Parts of Speech exercises and press F4: Next.
- 9. Enter your definition for nouns according to how they are used in sentences.

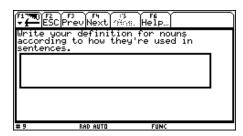

10. Press **F4: Next** to access the next **Definitions** exercise. Complete the remaining **Definitions** exercises.

#### TI-83 Plus

Turn on the device and press the Apps key.
 Use → ▼ to highlight the number preceding PLAYER.

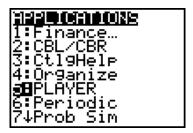

- 3. Press ENTER. Enter your ID to sign in.

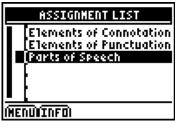

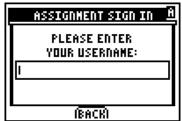

- 4. Press ENTER. Student instructions and assignment files display (also referred to as the Item Menu). Use ▲ ▼ to highlight the first Instructions file.
- 5. Press <u>ENTER</u>. Review the instructions prior to beginning the assignment.
- 6. Press NEXT to access item Parts of Speech Nouns. If necessary, use to scroll the text. Enter response by pressing ANS and beginning to type.

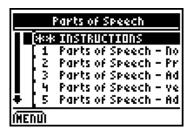

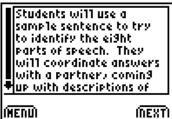

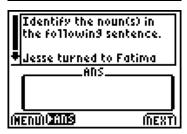

- 7. To close this file and return to the Item List, press **MENU**. Either highlight or press the number for the Item List option on the menu.
- 8. To access the next file in the Item Menu list from an open file, press NEXT. For example, when the Parts of Speech Nouns exercise has been completed, press NEXT to proceed directly to the Parts of Speech Pronouns exercise. Complete all the Parts of Speech exercises and press NEXT.
- 9. Enter your definition for nouns according to how they are used in sentences.

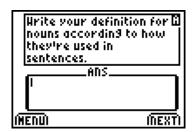

**10.** Press **NEXT** to access the next **Definitions** exercise. Complete the remaining **Definitions** exercises.

## After the Activity

Review with students the purpose or role of each of the parts of speech by asking a different student to identify each one. Ensure that students have accurate notes and/or study cards on the topic for future reference.